## **Use these programming instructions only if the factory defaults in the converter need to be changed**

**2**

**2**

**Don't forget to plug the netowrk cable back into the PC <b>B 1 and the CONVERTER cable back into the router. B 2** 

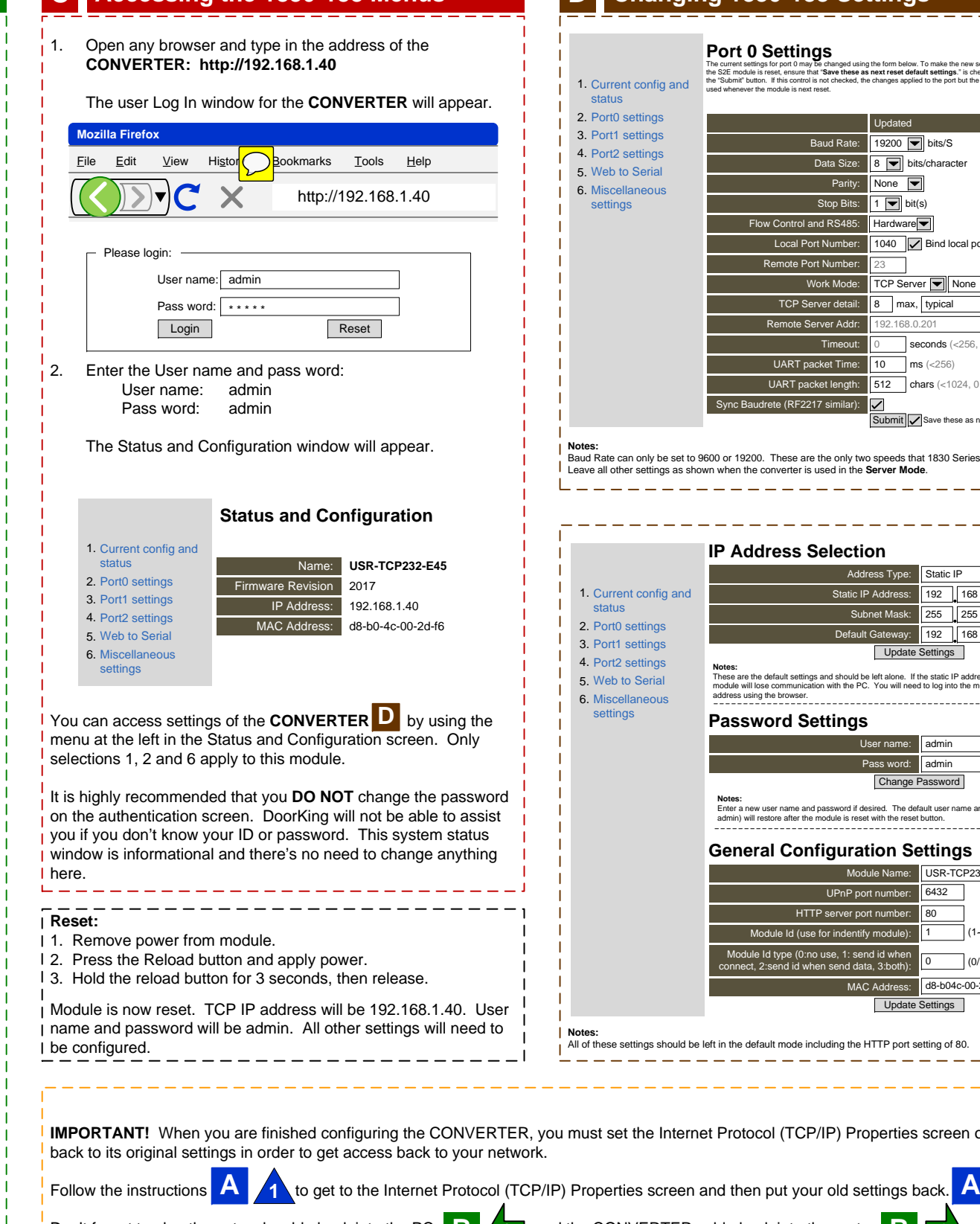

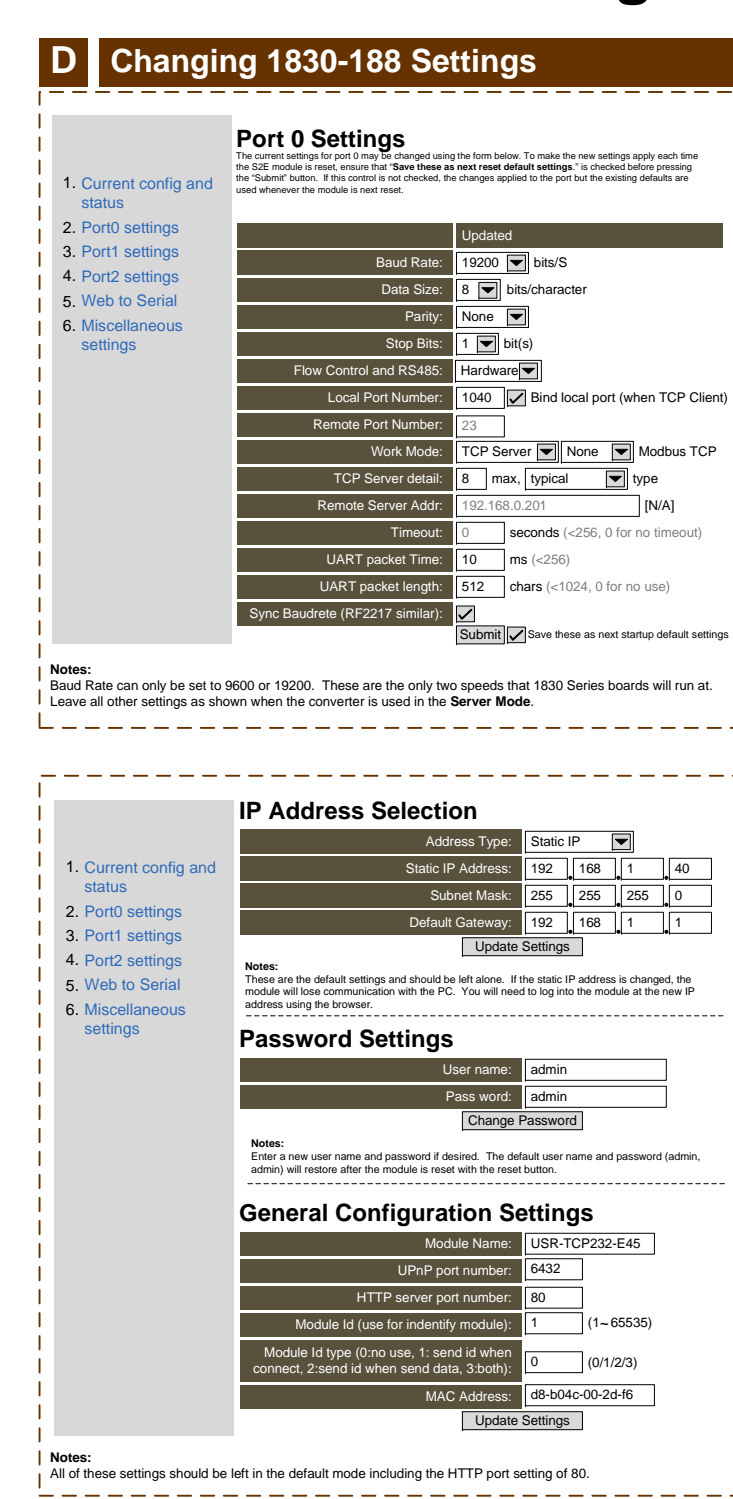

**IMPORTANT IMPORTANT <b>EXAMPT IMPORTANT IMPORTER**, you must set the Internet Protocol (TCP/IP) Properties screen on your PC

Reload Defaults

22

 $\circ$ 

 $\circ$ 

لىسا

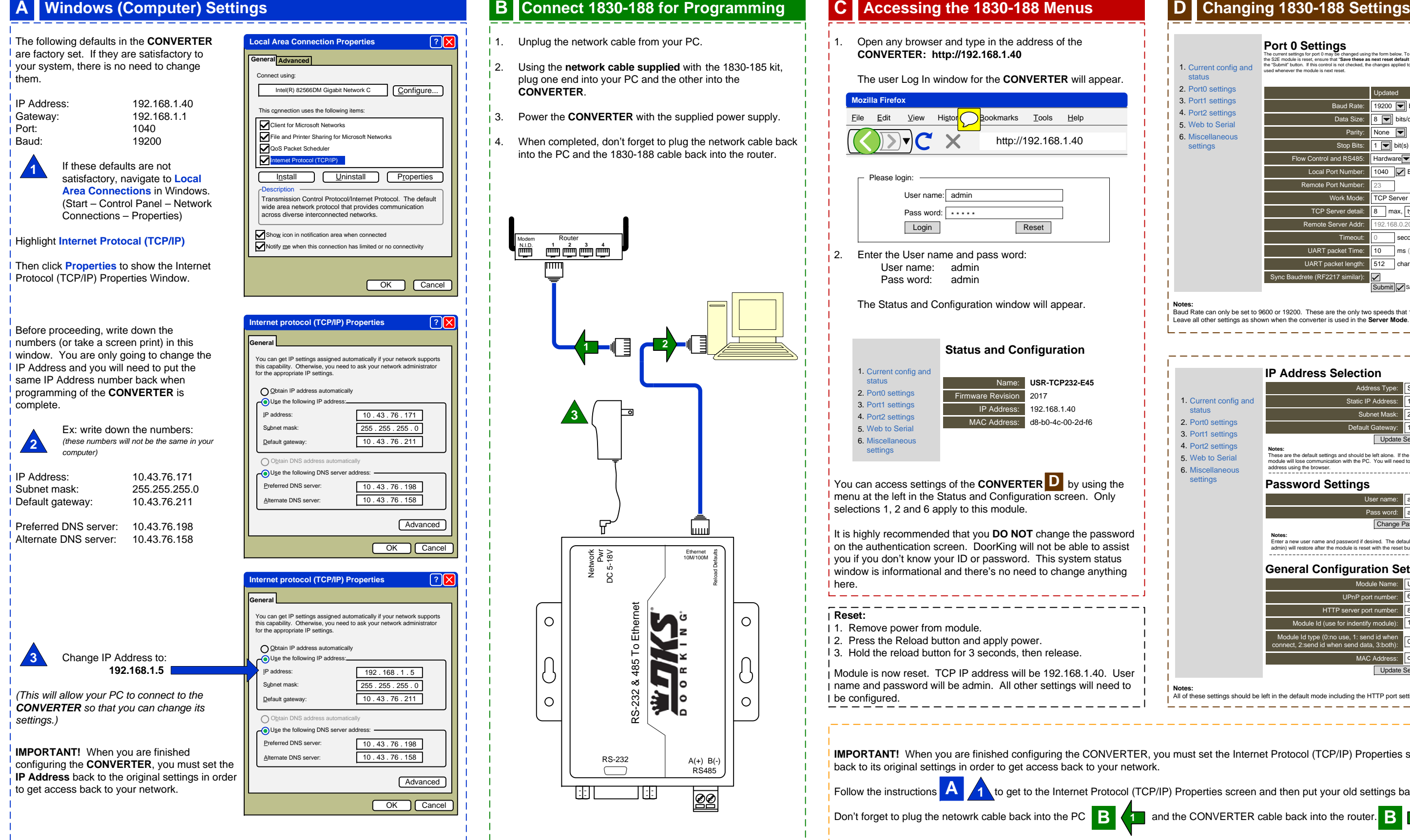

## **INSTRUCTIONS FOR 1830-185 TCP/IP SERVER MODE to RS-232 CONVERTER KIT**

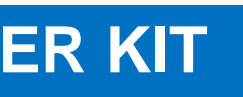

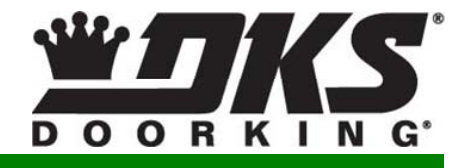

## Connection via **LAN**General Information **Connection via LAN**

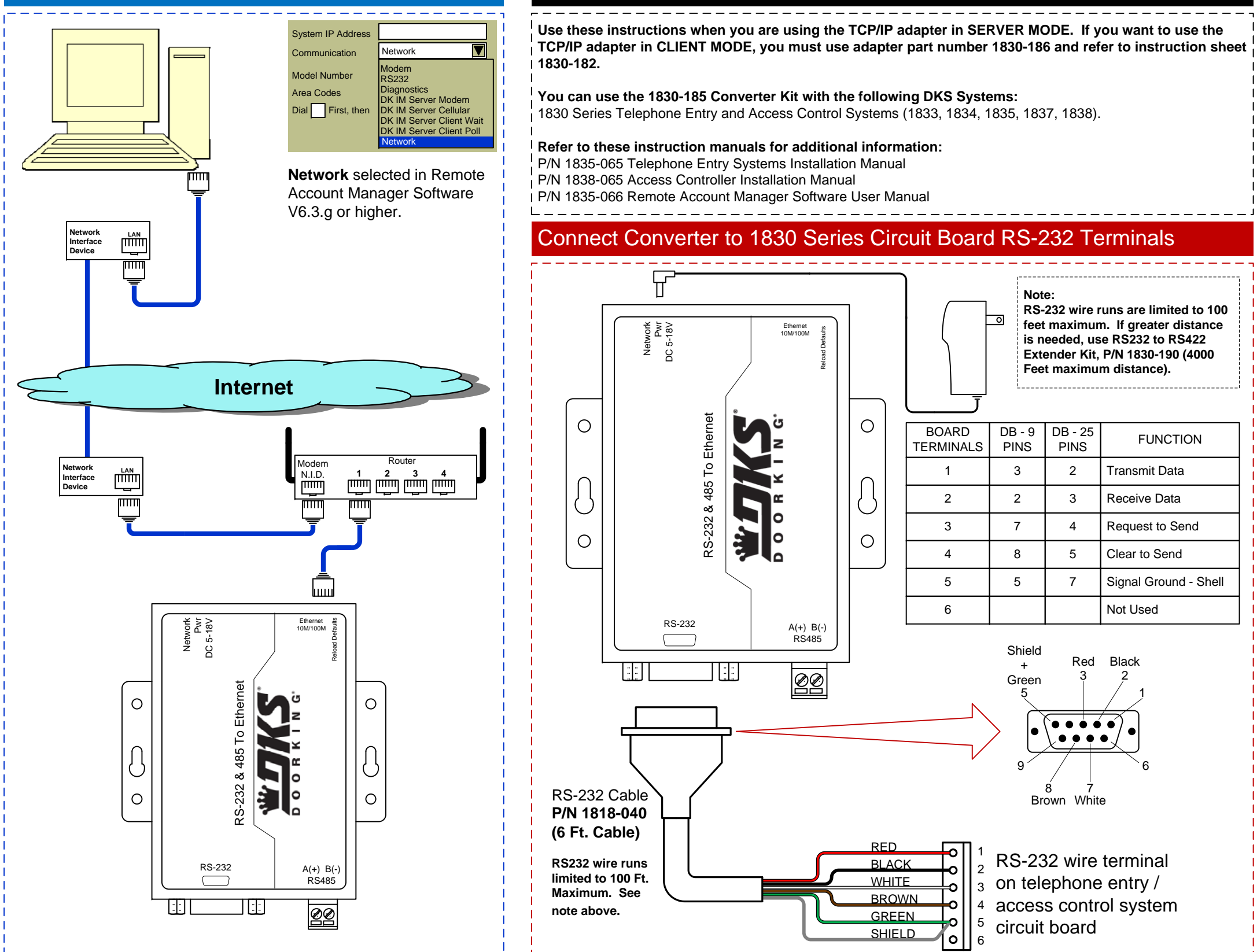

## Connection via **INTERNET**

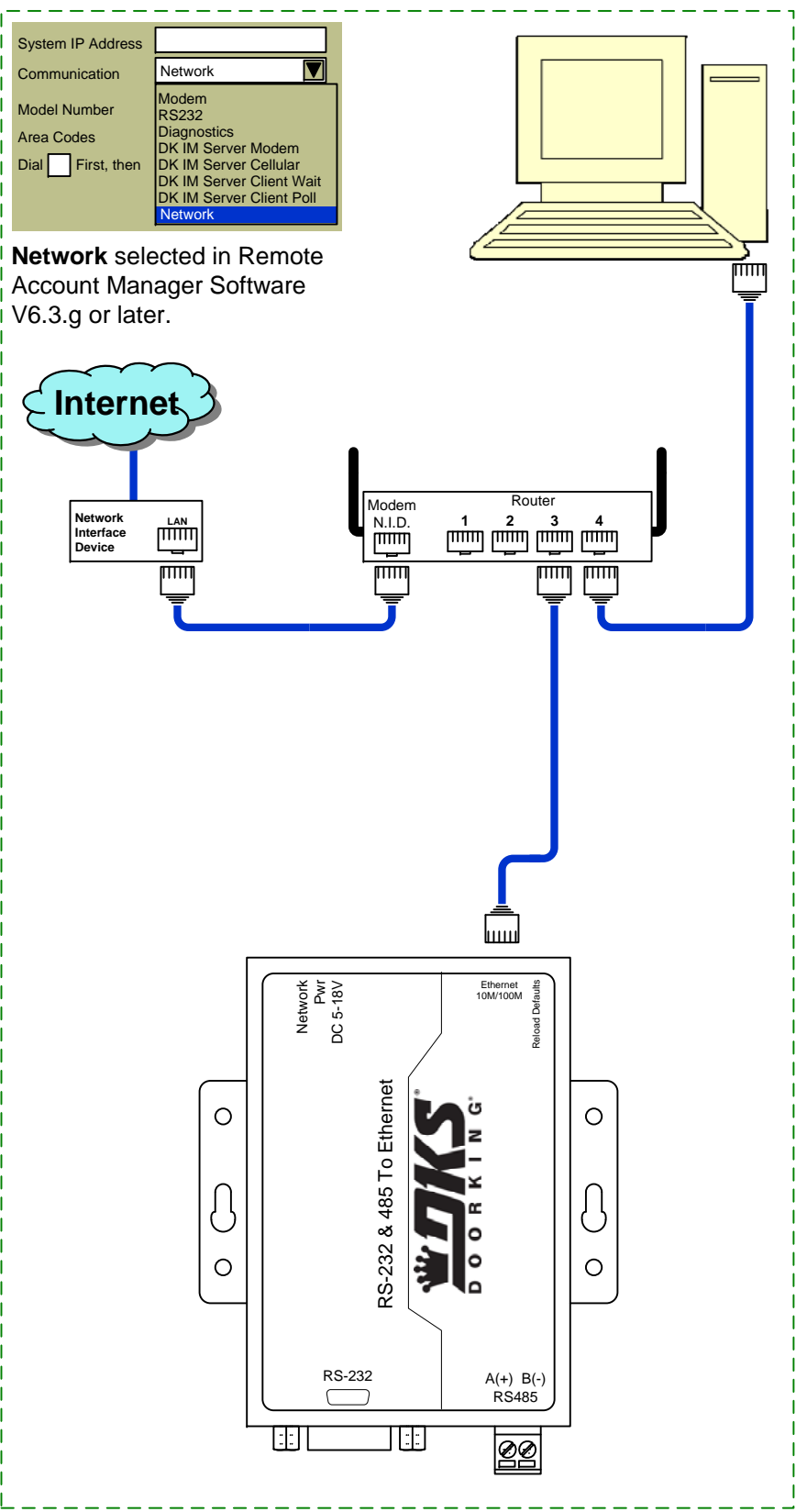